## Análisis Paramétrico en PSPICE

El análisis paramétrico permite ejecutar otros análisis (transitorio o barridos) mientras se varía el valor de un componente.

## ¿Cómo se utiliza?

A través de un ejemplo, veremos los pasos a seguir.

1. Al elemento que queremos variar (resistencia, capacidad o inductancia), le ponemos como valor {RVAL} (Hay que incluir las llaves). Esto le indica al PSPICE que el valor del elemento es un parámetro global llamado RVAL.

2. Hay que definir RVAL como parámetro global. Para ello, nos vamos a Edit->Get New Part y en el menú seleccionamos la parte denominada param. La caja que aparece la podemos colocar en cualquier parte del esquemático. Haciendo doble click sobre esta caja (en la palabra PARAMETERS), sale un cuadro de diálogo. Escribiremos NAME1= RVAL (sin llaves) y en VALUE1 ponemos el valor nominal del elemento.

3. Luego, hay que indicar que se desea un análisis paramétrico. Con este objetivo, nos vamos a Analysis-> Setup y pinchamos en Parametric. Señalamos que es un Global parameter y que la variable es RVAL (en Name). Además, habrá que especificar el tipo de variación que se desea. La siguiente figura muestra el cuadro de diálogo.

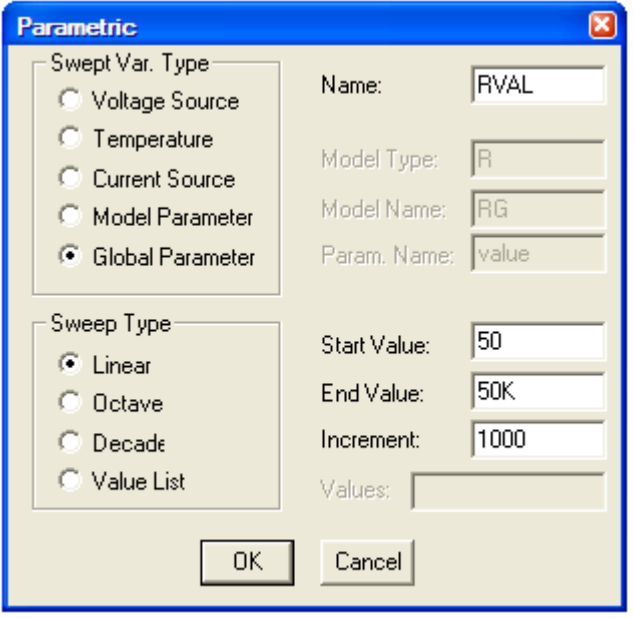